### <span id="page-0-0"></span>CSci 127: Introduction to Computer Science

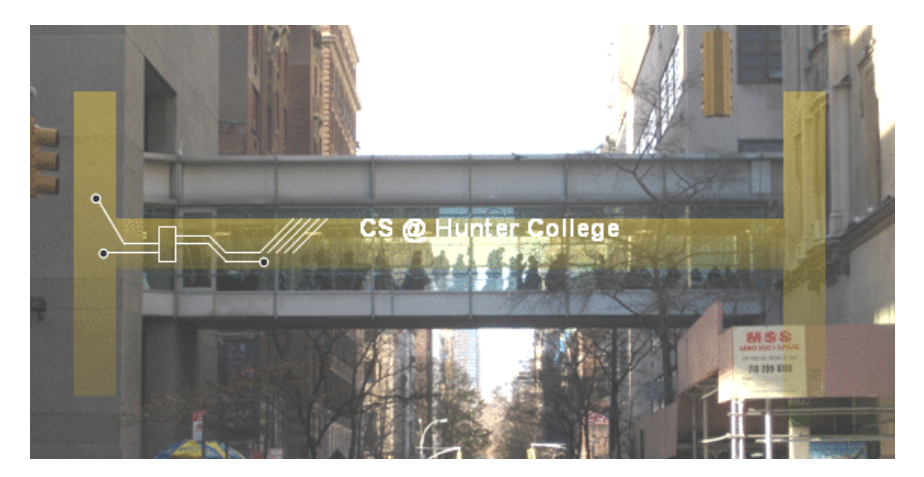

hunter.cuny.edu/csci

イロト イ母 トイヨ トイヨト  $OQ$ э CSci 127 (Hunter) **[Lecture 6](#page-133-0)** 15 March 2022 1/37

From email.

CSci 127 (Hunter) **[Lecture 6](#page-0-0)** 15 March 2022 2/37

イロト イ部 トイミト イヨト 一目  $OQ$ 

From email.

I still don't get indices and the brackets. Could you spend more time on that?

イロト イ母 トイミト イミト・ミニ のなぐ CSci 127 (Hunter) [Lecture 6](#page-0-0) 15 March 2022 2 / 37

From email.

- I still don't get indices and the brackets. Could you spend more time on that? Yes, we will, since
	- 1) it's fundamental, and
	- 2) the same ideas are used for accessing formatted data (today's topic).

イロト イ団 トイミト イミト ニミー りんぺ

From email.

- I still don't get indices and the brackets. Could you spend more time on that? Yes, we will, since
	- 1) it's fundamental, and
	- 2) the same ideas are used for accessing formatted data (today's topic).
- I still don't get what is meant by input?  $\bullet$

From email.

- I still don't get indices and the brackets. Could you spend more time on that? Yes, we will, since
	- 1) it's fundamental, and
	- 2) the same ideas are used for accessing formatted data (today's topic).
- $\bullet$  I still don't get what is meant by input?

Input is data provided to a program each time it runs, it may change at each run. In this course we wrote programs that get input from the user via the input() function or by reading a file.

 $OQ$ 

イロト イ押 トイヨト イヨト ニヨー

## Today's Topics

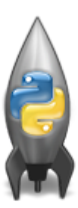

o Recap: Logical Expressions & Circuits

- Design: Cropping Images
- Accessing Formatted Data

 $\equiv$ 

 $OQ$ 

イロト イ母ト イミト イミト

# Today's Topics

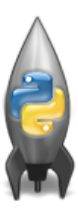

#### Recap: Logical Expressions & Circuits

- Design: Cropping Images
- Accessing Formatted Data

 $\equiv$ 

 $OQ$ 

イロト イ母ト イミト イミト

## Recap: Logical Operators

and

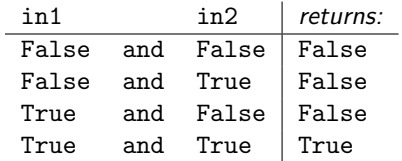

## Recap: Logical Operators

and

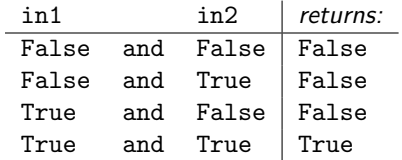

or

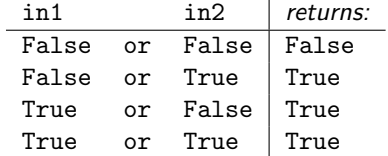

 $A\equiv 1+A\frac{B}{\sqrt{2}}\Rightarrow A\equiv 1+A\equiv 1.$ 一目  $OQ$ CSci 127 (Hunter) **[Lecture 6](#page-0-0)** 15 March 2022 5/37

## Recap: Logical Operators

and

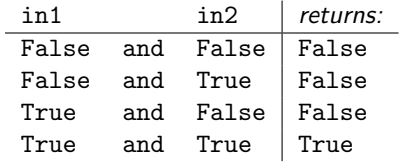

or

÷.

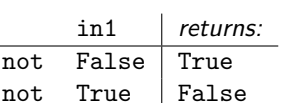

not

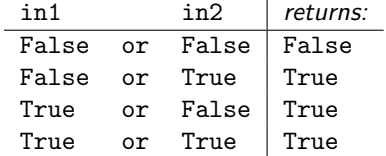

イロト イ部 トイモト イモト  $\equiv$  $OQ$ CSci 127 (Hunter) **[Lecture 6](#page-0-0)** 15 March 2022 5/37

# Logical Operators & Circuits

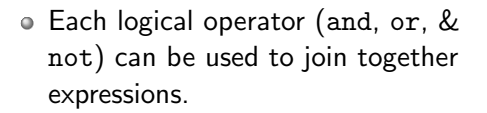

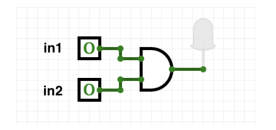

 $4$  ロト 4 何 ト 4 日  $OQ$ E.

# Logical Operators & Circuits

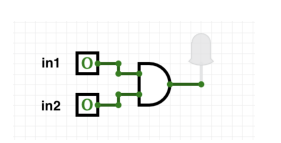

Each logical operator (and, or, & not) can be used to join together expressions.

Example: in1 and in2

イロト イ母ト イヨ  $OQ$ CSci 127 (Hunter) [Lecture 6](#page-0-0) 2022 6/37

# Logical Operators & Circuits

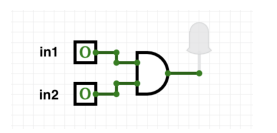

Each logical operator (and, or, & not) can be used to join together expressions.

Example: in1 and in2

Each logical operator (and, or, & not) has a corresponding logical circuit that can be used to join together inputs.

∢ ロ ▶ . ィ 母 ▶ . ィ ヨ.

CSci 127 (Hunter) [Lecture 6](#page-0-0) 15 March 2022 6 / 37

 $OQ$ 

#### Examples: Logical Circuit

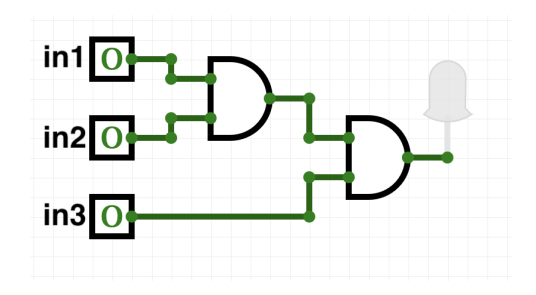

CSci 127 (Hunter) **[Lecture 6](#page-0-0)** 15 March 2022 7/37

イロト イ母ト イミト イミト  $\equiv$  $OQ$ 

#### Examples: Logical Circuit

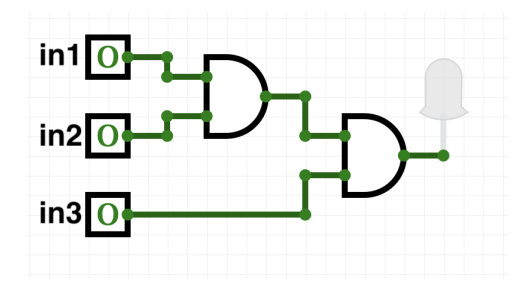

#### (in1 and in2) and in3

イロト イ母ト イミト イミト  $\equiv$  $OQ$ CSci 127 (Hunter) [Lecture 6](#page-0-0) 15 March 2022 7 / 37

# More Circuit Examples

Examples from last lecture:

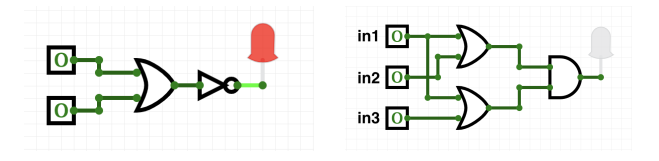

Draw a circuit that corresponds to each logical expression:

- not( in1 or in2 )
- (in1 or in2) and (in1 or in3)
- (not(in1 and not in2)) or (in1 and (in2 and in3))

CSci 127 (Hunter) [Lecture 6](#page-0-0) 15 March 2022 8 / 37

4何 ▶ 4日 ▶

 $OQ$ 

## Challenge:

Predict what the code will do:

```
x = 6y = x % 4w = y^{**}37 = W / 2print(x,y,w,z)x,y = y,wprint(x,y,w,z)x = y / 2\rho print(x,y,w,z)
   {\sf sports} = [\ulcorner "Field Hockey", \urcorner \text{Swimming", \urwater Polo"]mess = "Qoauxca BrletRce crcx qvBnga ocUxk"
   result = <sup>111</sup></sup>
   for i in range(len(mess)):
        if i % 3 == 0:
             print(mess[i])result = result + mess[i]print(sports[1], result)
\bulletイロト イ何 トイヨト イヨト ニヨー
```
 $OQ$ 

## Python Tutor

```
x = 6y = x % 4w = y^{**}3z = w // 2
print(x,y,w,z)x, y = y, wprint(x,y,w,z)x = y / 2print(x,y,w,z)
```
(Demo with pythonTutor)

イロト イ部 トイヨト イヨト 一君 CSci 127 (Hunter) [Lecture 6](#page-0-0) 15 March 2022 10 / 37

 $\Omega$ 

# Today's Topics

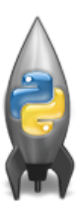

- **•** Recap: Logical Expressions & Circuits
- Design: Cropping Images
- Accessing Formatted Data
- CS Survey: Astrophysics and astropy

 $\equiv$ 

 $OQ$ 

 $\equiv$   $\rightarrow$  $\rightarrow$   $\pm$   $\rightarrow$ 

 $4$  ロ  $\rightarrow$   $4$   $\overline{m}$   $\rightarrow$   $4$ 

# Challenge: Design Question

From Final Exam, Fall 2017, V4, #6.

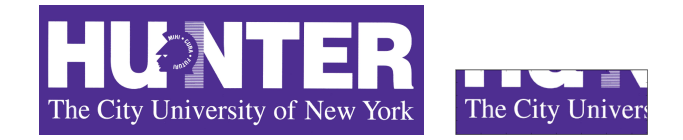

Design an algorithm that reads in an image and displays the lower left corner of the image.

 $OQ$ 

 $\Xi$  + 4

 $4$  ロ  $\rightarrow$   $4$   $\overline{m}$   $\rightarrow$   $4$ 

# Challenge: Design Question

From Final Exam, Fall 2017, V4, #6.

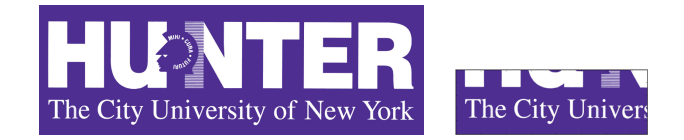

Design an algorithm that reads in an image and displays the lower left corner of the image.

Input: Output: **Process:** (Brainstorm for a "To Do" list to accomplish this.)

イロト イ押 トイヨト イヨト  $OQ$ CSci 127 (Hunter) [Lecture 6](#page-0-0) 15 March 2022 12 / 37

Design a program that asks the user for an image and then display the upper left quarter of the image. (First, design the pseudocode, and if time, expand to a Python program.)

KED KARD KED KED E YA GO

Design a program that asks the user for an image and then display the upper left quarter of the image. (First, design the pseudocode, and if time, expand to a Python program.)

How to approach this:

Create a "To Do" list of what your program has to accomplish.

Design a program that asks the user for an image and then display the upper left quarter of the image. (First, design the pseudocode, and if time, expand to a Python program.)

How to approach this:

- Create a "To Do" list of what your program has to accomplish.
- Read through the problem, and break it into "To Do" items.

Design a program that asks the user for an image and then display the upper left quarter of the image. (First, design the pseudocode, and if time, expand to a Python program.)

How to approach this:

- Create a "To Do" list of what your program has to accomplish.
- Read through the problem, and break it into "To Do" items.
- Don't worry if you don't know how to do all the items you write down.

Design a program that asks the user for an image and then display the upper left quarter of the image. (First, design the pseudocode, and if time, expand to a Python program.)

How to approach this:

- Create a "To Do" list of what your program has to accomplish.
- Read through the problem, and break it into "To Do" items.
- Don't worry if you don't know how to do all the items you write down.

Example:

Design a program that asks the user for an image and then display the upper left quarter of the image. (First, design the pseudocode, and if time, expand to a Python program.)

How to approach this:

- Create a "To Do" list of what your program has to accomplish.
- Read through the problem, and break it into "To Do" items.
- Don't worry if you don't know how to do all the items you write down.
- Example:
	- Import libraries.

Design a program that asks the user for an image and then display the upper left quarter of the image. (First, design the pseudocode, and if time, expand to a Python program.)

How to approach this:

- Create a "To Do" list of what your program has to accomplish.
- Read through the problem, and break it into "To Do" items.
- Don't worry if you don't know how to do all the items you write down.
- Example:
	- **1** Import libraries.
	- <sup>2</sup> Ask user for an image name.

Design a program that asks the user for an image and then display the upper left quarter of the image. (First, design the pseudocode, and if time, expand to a Python program.)

How to approach this:

- Create a "To Do" list of what your program has to accomplish.
- Read through the problem, and break it into "To Do" items.
- Don't worry if you don't know how to do all the items you write down.
- Example:
	- **1** Import libraries.
	- <sup>2</sup> Ask user for an image name.
	- Read in image.

Design a program that asks the user for an image and then display the upper left quarter of the image. (First, design the pseudocode, and if time, expand to a Python program.)

How to approach this:

- Create a "To Do" list of what your program has to accomplish.
- Read through the problem, and break it into "To Do" items.
- Don't worry if you don't know how to do all the items you write down.
- Example:
	- **1** Import libraries.
	- Ask user for an image name.
	- <sup>3</sup> Read in image.
	- <sup>4</sup> Figure out size of image.

Design a program that asks the user for an image and then display the upper left quarter of the image. (First, design the pseudocode, and if time, expand to a Python program.)

How to approach this:

- Create a "To Do" list of what your program has to accomplish.
- Read through the problem, and break it into "To Do" items.
- Don't worry if you don't know how to do all the items you write down.
- Example:
	- **1** Import libraries.
	- Ask user for an image name.
	- <sup>3</sup> Read in image.
	- <sup>4</sup> Figure out size of image.
	- <sup>5</sup> Make a new image that's half the height and half the width.

CSci 127 (Hunter) [Lecture 6](#page-0-0) 15 March 2022 13 / 37

Design a program that asks the user for an image and then display the upper left quarter of the image. (First, design the pseudocode, and if time, expand to a Python program.)

How to approach this:

- Create a "To Do" list of what your program has to accomplish.
- Read through the problem, and break it into "To Do" items.
- Don't worry if you don't know how to do all the items you write down.

Example:

- **1** Import libraries.
- Ask user for an image name.
- <sup>3</sup> Read in image.
- <sup>4</sup> Figure out size of image.
- <sup>5</sup> Make a new image that's half the height and half the width.
- <sup>6</sup> Display the new image.

CSci 127 (Hunter) [Lecture 6](#page-0-0) 15 March 2022 13 / 37

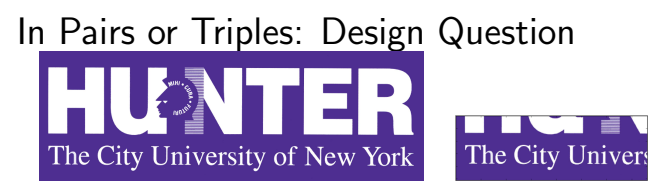

**1** Import libraries.

イロト イ押 トイヨト イヨト E  $OQ$ CSci 127 (Hunter) [Lecture 6](#page-0-0) 15 March 2022 14 / 37

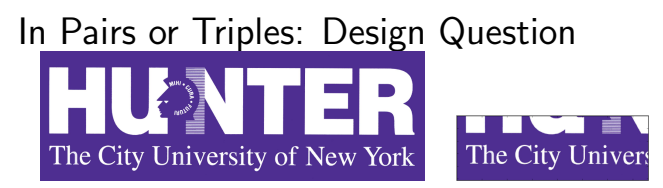

**1** Import libraries.

import matplotlib.pyplot as plt import numpy as np

 $\equiv$ 

 $OQ$ 

イロト イ押 トイヨト イヨト

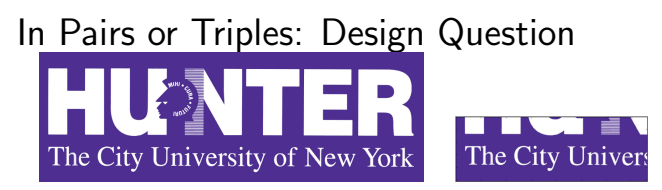

**1** Import libraries.

import matplotlib.pyplot as plt import numpy as np

<sup>2</sup> Ask user for an image name.

∍

 $OQ$ 

イロト イ押 トイヨト イヨト
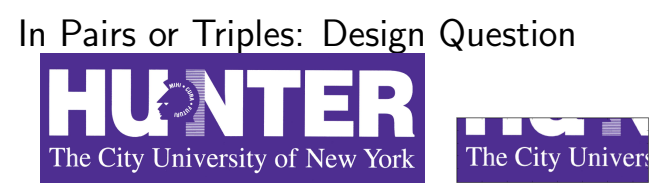

**1** Import libraries.

import matplotlib.pyplot as plt import numpy as np

<sup>2</sup> Ask user for an image name.

inF = input('Enter file name: ')

 $\exists$   $\rightarrow$   $\rightarrow$   $\exists$   $\rightarrow$ 

4ロト 4母ト 4

 $OQ$ 

# In Pairs or Triples: Design Question The City University of New York The City Univers

**1** Import libraries.

import matplotlib.pyplot as plt import numpy as np

- <sup>2</sup> Ask user for an image name. inF = input('Enter file name: ')
- <sup>3</sup> Read in image.

 $OQ$ 

# In Pairs or Triples: Design Question The City Univers The City University of New York

**1** Import libraries.

import matplotlib.pyplot as plt import numpy as np

<sup>2</sup> Ask user for an image name.

inF = input('Enter file name: ')

<sup>3</sup> Read in image.

img = plt.imread(inF) #Read in image from inF

 $OQ$ 

# In Pairs or Triples: Design Question The City Univers The City University of New York

**1** Import libraries.

import matplotlib.pyplot as plt import numpy as np

<sup>2</sup> Ask user for an image name.

inF = input('Enter file name: ')

<sup>3</sup> Read in image.

img = plt.imread(inF) #Read in image from inF

<sup>4</sup> Figure out size of image.

 $OQ$ 

# In Pairs or Triples: Design Question The City University of New York The City Univers

<sup>1</sup> Import libraries.

import matplotlib.pyplot as plt import numpy as np

<sup>2</sup> Ask user for an image name.

inF = input('Enter file name: ')

<sup>3</sup> Read in image.

img = plt.imread(inF) #Read in image from inF

<sup>4</sup> Figure out size of image. height = img.shape[0] #Get height width = img.shape[1] #Get width

CSci 127 (Hunter) [Lecture 6](#page-0-0) 15 March 2022 14 / 37

 $OQ$ 

# In Pairs or Triples: Design Question The City University of New York The City Univers

<sup>1</sup> Import libraries.

```
import matplotlib.pyplot as plt
import numpy as np
```
<sup>2</sup> Ask user for an image name.

inF = input('Enter file name: ')

<sup>3</sup> Read in image.

img = plt.imread(inF) #Read in image from inF

- <sup>4</sup> Figure out size of image. height = img.shape[0] #Get height width =  $img.shape[1]$  #Get width
- <sup>5</sup> Make a new image that's half the height and half the width.

 $OQ$ 

<span id="page-42-0"></span>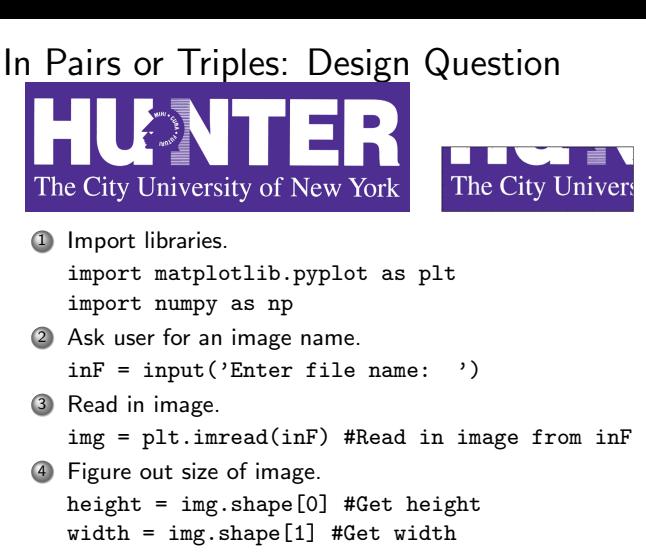

<sup>5</sup> Make a new image that's half the height and half the width. img2 = img[height//2:, :width//2] #Crop to lower left corner

CSci 127 (Hunter) [Lecture 6](#page-0-0) 15 March 2022 14 / 37

イロト イ母ト イヨト イヨト  $OQ$ 

#### <span id="page-43-0"></span>In Pairs or Triples: Design Question The City University of New York The City Univers <sup>1</sup> Import libraries. import matplotlib.pyplot as plt import numpy as np <sup>2</sup> Ask user for an image name. inF = input('Enter file name: ') <sup>3</sup> Read in image. img = plt.imread(inF) #Read in image from inF <sup>4</sup> Figure out size of image. height = img.shape[0] #Get height width =  $img.shape[1]$  #Get width <sup>5</sup> Make a new image that's half the height and half the width.  $img2 = img[height//2;$ , :width//2] #Crop to lower left corner <sup>6</sup> Display the new image. plt.imshow(img2) #Load our new image into pyplot plt.show() #Show the image (waits until cl[ose](#page-42-0)[d](#page-44-0) [t](#page-32-0)[o](#page-33-0)[co](#page-44-0)[nt](#page-0-0)[in](#page-133-0)[ue](#page-0-0)[\)](#page-133-0)

 $OQ$ 

#### <span id="page-44-0"></span>Today's Topics

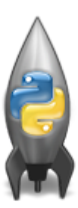

- **•** Recap: Logical Expressions & Circuits
- Design: Cropping Images

#### Accessing Formatted Data

CS Survey: Astrophysics and astropy

 $\equiv$ 

 $OQ$ 

 $\equiv$   $\rightarrow$  $\rightarrow$   $\pm$   $\rightarrow$ 

- ← ロ ト - ← 伊 ト - ←

<span id="page-45-0"></span>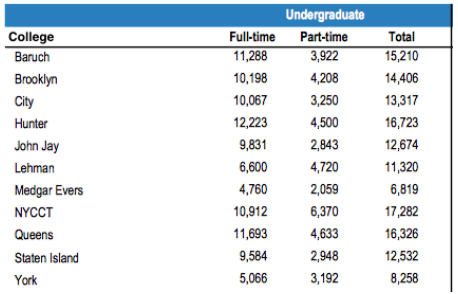

Common to have data structured in a spread sheet.

 $OQ$ 

イロト イ部 トイミト イミト 一毛

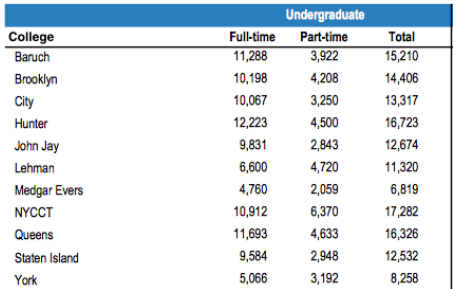

- Common to have data structured in a spread sheet.
- In the example above, we have the first line that says "Undergraduate".

 $\equiv$ 

 $OQ$ 

 $\left\{ \begin{array}{ccc} 1 & 0 & 0 \\ 0 & 1 & 0 \end{array} \right\}$  ,  $\left\{ \begin{array}{ccc} 0 & 0 & 0 \\ 0 & 0 & 0 \end{array} \right\}$  ,  $\left\{ \begin{array}{ccc} 0 & 0 & 0 \\ 0 & 0 & 0 \end{array} \right\}$ 

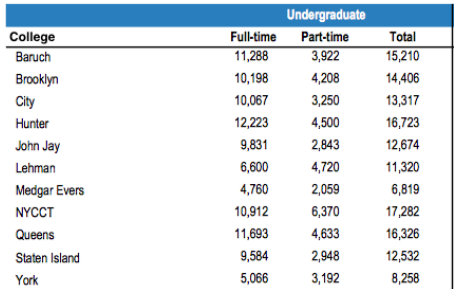

- Common to have data structured in a spread sheet.
- In the example above, we have the first line that says "Undergraduate".
- Next line has the titles for the columns.

イロト イ押 トイヨト イヨト  $\equiv$  $OQ$ CSci 127 (Hunter) [Lecture 6](#page-0-0) 2022 16/37

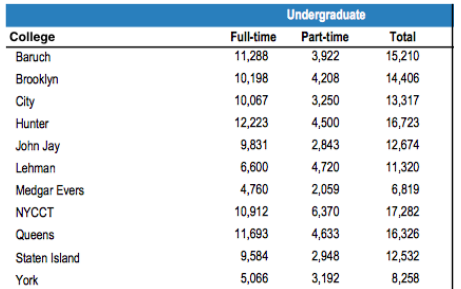

- Common to have data structured in a spread sheet.
- In the example above, we have the first line that says "Undergraduate".
- Next line has the titles for the columns.
- Subsequent lines have a college and attributes about the college.

CSci 127 (Hunter) [Lecture 6](#page-0-0) 15 March 2022 16 / 37

イロト イ母 トイヨ トイヨト - 3  $OQ$ 

<span id="page-49-0"></span>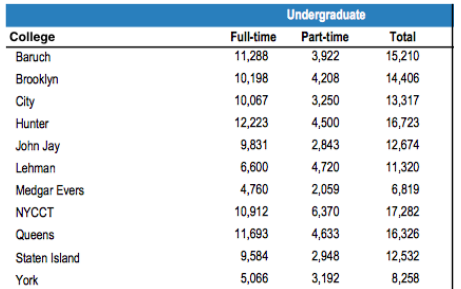

- Common to have data structured in a spread sheet.
- In the example above, we have the first line that says "Undergraduate".
- Next line has the titles for the columns.
- Subsequent lines have a college and attributes about the college.
- Python has several ways to read in such data.

 $\mathcal{A} \quad \square \quad \mathcal{B} \quad \mathcal{A} \quad \overline{\mathcal{B}} \quad \mathcal{B} \quad \mathcal{A} \quad \overline{\mathcal{B}} \quad \mathcal{B} \quad \mathcal{C} \quad \overline{\mathcal{B}} \quad \mathcal{B} \quad \mathcal{C} \quad \overline{\mathcal{B}} \quad \mathcal{B} \quad \overline{\mathcal{B}} \quad \mathcal{C} \quad \overline{\mathcal{B}} \quad \mathcal{C} \quad \overline{\mathcal{B}} \quad \mathcal{C} \quad \overline{\mathcal{B}} \quad \mathcal{C} \quad \overline{\mathcal{B}} \quad \mathcal{C$  $\Omega$ CSci 127 (Hunter) [Lecture 6](#page-0-0) 15 March 2022 16 / 37

<span id="page-50-0"></span>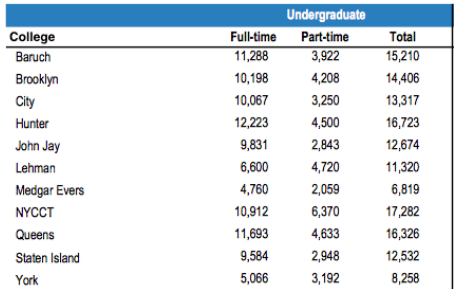

- Common to have data structured in a spread sheet.
- In the example above, we have the first line that says  $\bullet$ "Undergraduate".
- Next line has the titles for the columns.
- Subsequent lines have a college and attributes about the college.  $\bullet$
- Python has several ways to read in such data.
- $\bullet$  $\bullet$  $\bullet$  We will use the popular Python Data Analy[sis](#page-49-0) [Li](#page-51-0)b[r](#page-45-0)[a](#page-50-0)[ry](#page-51-0) [\(](#page-0-0)[Pa](#page-133-0)[n](#page-0-0)[das](#page-133-0)[\).](#page-0-0)  $\Omega$ CSci 127 (Hunter) **[Lecture 6](#page-0-0)** 15 March 2022 16 / 37

<span id="page-51-0"></span>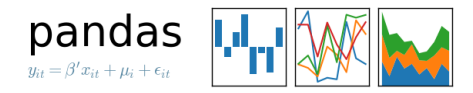

We will use the popular Python Data Analysis Library (Pandas).

 $\mathcal{A} \quad \square \quad \mathcal{B} \quad \mathcal{A} \quad \overline{\mathcal{B}} \quad \mathcal{B} \quad \mathcal{A} \quad \overline{\mathcal{B}} \quad \mathcal{B} \quad \mathcal{C} \quad \overline{\mathcal{B}} \quad \mathcal{B} \quad \mathcal{C} \quad \overline{\mathcal{B}} \quad \mathcal{B} \quad \overline{\mathcal{B}} \quad \mathcal{C} \quad \overline{\mathcal{B}} \quad \mathcal{C} \quad \overline{\mathcal{B}} \quad \mathcal{C} \quad \overline{\mathcal{B}} \quad \mathcal{C} \quad \overline{\mathcal{B}} \quad \mathcal{C$  $\Omega$ CSci 127 (Hunter) [Lecture 6](#page-0-0) 15 March 2022 17 / 37

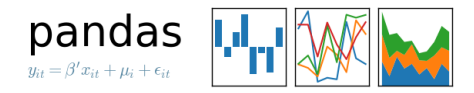

• We will use the popular Python Data Analysis Library (**Pandas**). Open source and freely available (part of anaconda distribution).

 $OQ$ 

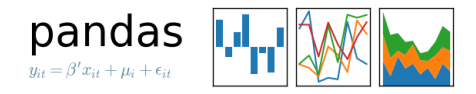

- We will use the popular Python Data Analysis Library (**Pandas**).
- Open source and freely available (part of anaconda distribution).  $\bullet$
- See Lab 1 for directions on downloading it to your home machine.

 $OQ$ 

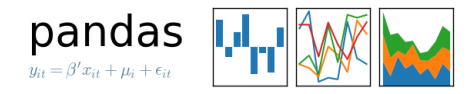

- We will use the popular Python Data Analysis Library (**Pandas**).
- Open source and freely available (part of anaconda distribution).
- See Lab 1 for directions on downloading it to your home machine.
- If you can't install on your computer, it is supported in https://repl.it/

 $OQ$ 

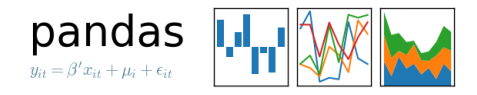

- We will use the popular Python Data Analysis Library (**Pandas**).
- Open source and freely available (part of anaconda distribution).
- See Lab 1 for directions on downloading it to your home machine.
- If you can't install on your computer, it is supported in https://repl.it/
- To use, add to the top of your program:

import pandas as pd

 $OQ$ 

イロト イ母ト イヨト イヨト

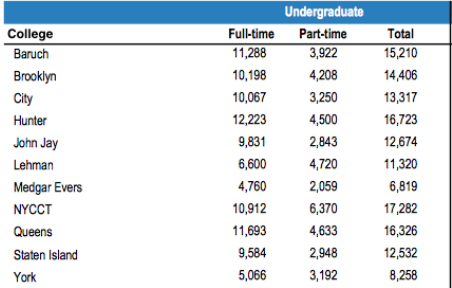

Excel .xls files have much extra formatting.

イロト イ母 トイミト イヨト ニヨー りんぐ CSci 127 (Hunter) [Lecture 6](#page-0-0) 15 March 2022 18 / 37

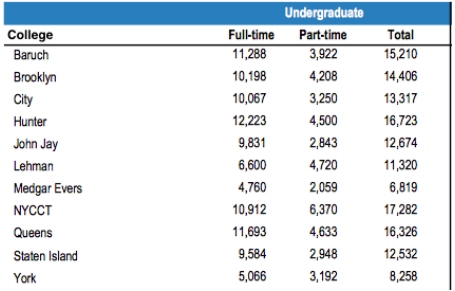

- Excel .xls files have much extra formatting.
- The text file version is called CSV for comma separated values.

 $OQ$ 

 $\mathcal{A} \hspace{1mm} \square \hspace{1mm} \triangleright \hspace{1mm} \mathcal{A} \hspace{1mm} \overline{\Theta} \hspace{1mm} \triangleright \hspace{1mm} \mathcal{A} \hspace{1mm} \overline{\Xi} \hspace{1mm} \triangleright \hspace{1mm} \mathcal{A} \hspace{1mm} \overline{\Xi} \hspace{1mm} \triangleright \hspace{1mm} \overline{\Xi} \hspace{1mm} \square$ 

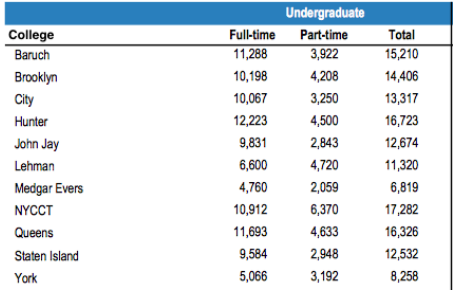

- Excel .xls files have much extra formatting.
- The text file version is called CSV for comma separated values.
- Each row is a line in the file.

 $\Omega$ 

 $\left\{ \begin{array}{ccc} 1 & 0 & 0 \\ 0 & 1 & 0 \end{array} \right\}$  ,  $\left\{ \begin{array}{ccc} 0 & 0 & 0 \\ 0 & 0 & 0 \end{array} \right\}$  ,  $\left\{ \begin{array}{ccc} 0 & 0 & 0 \\ 0 & 0 & 0 \end{array} \right\}$ 

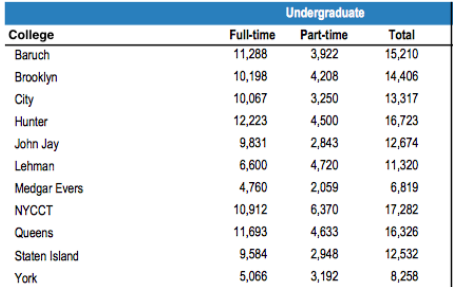

- Excel .xls files have much extra formatting.
- The text file version is called CSV for comma separated values.
- Each row is a line in the file.
- Columns are separated by commas on each line.

```
Source: https://en.wikipedia.org/wiki/Demographics of New York City......
All population figures are consistent with present-day boundaries.......
First census after the consolidation of the five boroughs......
1.1.1.1.11.1.1.1.1Year, Manhattan, Brooklyn, Oueens, Bronx, Staten Island, Total
1698.4937.2017...727.7681
1771.21863.3623...2847.28423
1790.33131.4549.6159.1781.3827.49447
1800.60515.5740.6642.1755.4563.79215
1810.96373.8303.7444.2267.5347.119734
1820.123706.11187.8246.2782.6135.152056
1830.202589.20535.9049.3023.7082.242278
1840.312710.47613.14480.5346.10965.391114
1850.515547.138882.18593.8032.15061.696115
1860.813669.279122.32903.23593.25492.1174779
1870, 942292, 419921, 45468, 37393, 33029, 1478103
1880, 1164673, 599495, 56559, 51980, 38991, 1911698
1890, 1441216, 838547, 87050, 88908, 51693, 2507414
1900, 1850093, 1166582, 152999, 200507, 67021, 3437202
1910, 2331542, 1634351, 284041, 430980, 85969, 4766883
1920, 2284103, 2018356, 469042, 732016, 116531, 5620048
1930, 1867312, 2560401, 1079129, 1265258, 158346, 6930446
1940, 1889924, 2698285, 1297634, 1394711, 174441, 7454995
1950, 1960101, 2738175, 1550849, 1451277, 191555, 7891957
1960, 1698281, 2627319, 1809578, 1424815, 221991, 7781984
1970, 1539233, 2602012, 1986473, 1471701, 295443, 7894862
1980, 1428285, 2230936, 1891325, 1168972, 352121, 7071639
1990, 1487536, 2300664, 1951598, 1203789, 378977, 7322564
2000, 1537195, 2465326, 2229379, 1332650, 443728, 8008278
2010, 1585873, 2504700, 2230722, 1385108, 468730, 8175133
2015, 1644518, 2636735, 2339150, 1455444, 474558, 8550405
```
#### nycHistPop.csv

 $\mathcal{A} \quad \square \quad \mathcal{B} \quad \mathcal{A} \quad \overline{\mathcal{B}} \quad \mathcal{B} \quad \mathcal{A} \quad \overline{\mathcal{B}} \quad \mathcal{B} \quad \mathcal{C} \quad \overline{\mathcal{B}} \quad \mathcal{B} \quad \mathcal{C} \quad \overline{\mathcal{B}} \quad \mathcal{B} \quad \overline{\mathcal{B}} \quad \mathcal{C} \quad \overline{\mathcal{B}} \quad \mathcal{C} \quad \overline{\mathcal{B}} \quad \mathcal{C} \quad \overline{\mathcal{B}} \quad \mathcal{C} \quad \overline{\mathcal{B}} \quad \mathcal{C$  $OQ$ CSci 127 (Hunter) [Lecture 6](#page-0-0) 15 March 2022 19 / 37

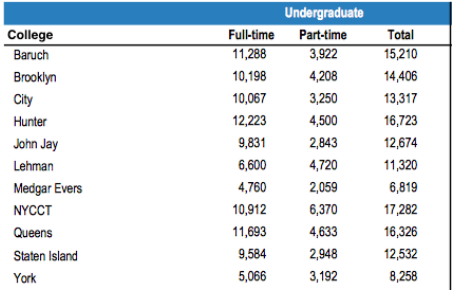

To read in a CSV file: myVar = pd.read csv("myFile.csv")

イロト イ母 トイミト イヨト ニヨー りんぐ

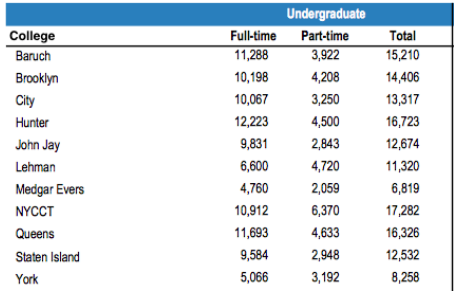

- To read in a CSV file: myVar = pd.read csv("myFile.csv")
- Pandas has its own type, **DataFrame**, that is perfect for holding a sheet of data.

CSci 127 (Hunter) [Lecture 6](#page-0-0) 15 March 2022 20 / 37

イロト イ何 トイヨ トイヨ トーヨー つなべ

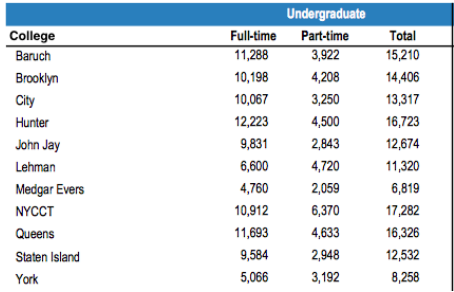

- To read in a CSV file: myVar = pd.read csv("myFile.csv")
- Pandas has its own type, **DataFrame**, that is perfect for holding a sheet of data.
- Often abbreviated: df.

 $\Omega$ 

イロト イ何 トイヨト イヨト ニヨー

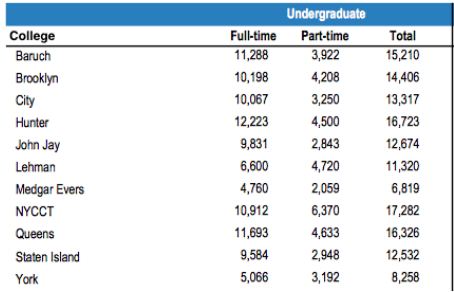

- To read in a CSV file: myVar = pd.read csv("myFile.csv")
- Pandas has its own type, **DataFrame**, that is perfect for holding a sheet of data.
- Often abbreviated: df.
- It also has Series, that is perfect for holding a row or column of data.

CSci 127 (Hunter) [Lecture 6](#page-0-0) 15 March 2022 20 / 37

Source: https://en.wikipedia.org/wiki/Demographics\_of\_New\_York\_City,,,,,,, All population figures are consistent with present-day boundaries....... First census after the consolidation of the five boroughs, .....  $1.1.1.1.1$ 

Year, Manhattan, Brooklyn, Queens, Bronx, Staten Island, Total<br>1698, 4937, 2017...727, 7681 1771, 21863, 3623, , , 2847, 28423 1790.33131.4549.6159.1781.3827.49447 1800, 60515, 5740, 6642, 1755, 4563, 79215 1810, 96373, 8303, 7444, 2267, 5347, 119734 1820, 123706, 11187, 8246, 2782, 6135, 152056 1830, 202589, 20535, 9049, 3023, 7082, 242278 1840, 312710, 47613, 14480, 5346, 10965, 391114 1850.515547.138882.18593.8032.15061.696115 1860, 813669, 279122, 32903, 23593, 25492, 1174779 1870, 942292, 419921, 45468, 37393, 33029, 1478103 1880.1164673.599495.56559.51980.38991.1911698 1890, 1441216, 838547, 87050, 88908, 51693, 2507414 1900, 1850093, 1166582, 152999, 200507, 67021, 3437202 1910.2331542.1634351.284041.430980.85969.4766883 1920, 2284103, 2018356, 469042, 732016, 116531, 5620048 1930.1867312.2560401.1079129.1265258.158346.6930446 1940.1889924.2698285.1297634.1394711.174441.7454995 1950, 1960101, 2738175, 1550849, 1451277, 191555, 7891957 1966 169291 2622319 1959529 1424915 221991 2281994 1970.1539233.2602012.1986473.1471701.295443.7894862 1980, 1428285, 2230936, 1891325, 1168972, 352121, 7071639 1990.1487536.2300664.1951598.1203789.378977.7322564 2000.1537195.2465326.2229379.1332650.443728.8008278 2010, 1585873, 2504700, 2230722, 1385108, 468730, 8175133 2015.1644518.2636735.2339150.1455444.474558.8550405

#### nycHistPop.csv

#### In Lab 6

CSci 127 (Hunter) [Lecture 6](#page-0-0) 15 March 2022 21 / 37

イロト イ母 トイミト イヨト ニヨー りんぐ

import matplotlib.pyplot as plt import pandas as pd

Source: https://en.wikipedia.org/wiki/Demographics of New York City...... All population figures are consistent with present-day boundaries....... First census after the consolidation of the five boroughs, .....

.....<br>Year, Manhattan, Brooklyn, Queens, Bronx, Staten Island, Total<br>1698, 4937, 2017, , , 727, 7681 1771, 21863, 3623, , , 2847, 28423 1790.33131.4549.6159.1781.3827.49447 1800, 60515, 5740, 6642, 1755, 4563, 79215 1810, 96373, 8303, 7444, 2267, 5347, 119734 1820, 123706, 11187, 8246, 2782, 6135, 152056 1830, 202589, 20535, 9049, 3023, 7082, 242278 1840, 312710, 47613, 14480, 5346, 10965, 391114 1850.515547.138882.18593.8032.15061.696115 1860, 813669, 279122, 32903, 23593, 25492, 1174779 1870, 942292, 419921, 45468, 37393, 33029, 1478103 1880.1164673.599495.56559.51980.38991.1911698 1890, 1441216, 838547, 87050, 88908, 51693, 2507414 1900, 1850093, 1166582, 152999, 200507, 67021, 3437202 1910.2331542.1634351.284041.430980.85969.4766883 1920, 2284103, 2018356, 469042, 732016, 116531, 5620048 1930.1867312.2560401.1079129.1265258.158346.6930446 1940.1889924.2698285.1297634.1394711.174441.7454995 1950, 1960101, 2738175, 1550849, 1451277, 191555, 7891957 1966 169291 2622319 1959529 1424915 221991 2281994 1970.1539233.2602012.1986473.1471701.295443.7894862 1980, 1428285, 2230936, 1891325, 1168972, 352121, 7071639 1990.1487536.2300664.1951598.1203789.378977.7322564 2000.1537195.2465326.2229379.1332650.443728.8008278 2010, 1585873, 2504700, 2230722, 1385108, 468730, 8175133 2015.1644518.2636735.2339150.1455444.474558.8550405

nycHistPop.csv

In Lab 6

import matplotlib.pyplot as plt import pandas as pd

pop = pd.read csv('nycHistPop.csv',skiprows=5)

 $\mathcal{A} \otimes \mathcal{A} \rightarrow \mathcal{A} \otimes \mathcal{B} \rightarrow \mathcal{A} \otimes \mathcal{B} \rightarrow \mathcal{A} \otimes \mathcal{B} \rightarrow \mathcal{A} \otimes \mathcal{B} \rightarrow \mathcal{A} \otimes \mathcal{B} \rightarrow \mathcal{A} \otimes \mathcal{B} \rightarrow \mathcal{A} \otimes \mathcal{B} \rightarrow \mathcal{A} \otimes \mathcal{B} \rightarrow \mathcal{A} \otimes \mathcal{B} \rightarrow \mathcal{A} \otimes \mathcal{B} \rightarrow \mathcal{A} \otimes \mathcal{B} \rightarrow \mathcal{A} \otimes \mathcal{B} \$ 

 $OQ$ 

Source: https://en.wikipedia.org/wiki/Demographics of New York City...... All population figures are consistent with present-day boundaries.,,,,,, First census after the consolidation of the five boroughs, .....

Year, Manhattan, Brooklyn, Queens, Bronx, Staten Island, Total 1698, 4937, 2017, , , 727, 7681 1771, 21863, 3623, , , 2847, 28423 1790.33131.4549.6159.1781.3827.49447 1800, 60515, 5740, 6642, 1755, 4563, 79215 1810, 96373, 8303, 7444, 2267, 5347, 119734 1820, 123706, 11187, 8246, 2782, 6135, 152056 1830, 202589, 20535, 9049, 3023, 7082, 242278 1840, 312710, 47613, 14480, 5346, 10965, 391114 1850.515547.138882.18593.8032.15061.696115 1860, 813669, 279122, 32903, 23593, 25492, 1174779 1870, 942292, 419921, 45468, 37393, 33029, 1478103 1880.1164673.599495.56559.51980.38991.1911698 1890, 1441216, 838547, 87050, 88908, 51693, 2507414 1900, 1850093, 1166582, 152999, 200507, 67021, 3437202 1910.2331542.1634351.284041.430980.85969.4766883 1920, 2284103, 2018356, 469042, 732016, 116531, 5620048 1930.1867312.2560401.1079129.1265258.158346.6930446 1940.1889924.2698285.1297634.1394711.174441.7454995 1950, 1960101, 2738175, 1550849, 1451277, 191555, 7891957 1966 169291 2622319 1959529 1424915 221991 2281994 1970.1539233.2602012.1986473.1471701.295443.7894862 1980, 1428285, 2230936, 1891325, 1168972, 352121, 7071639 1990.1487536.2300664.1951598.1203789.378977.7322564 2000, 1537195, 2465326, 2229379, 1332650, 443728, 8008278 2010, 1585873, 2504700, 2230722, 1385108, 468730, 8175133 2015.1644518.2636735.2339150.1455444.474558.8550405

nycHistPop.csv

In Lab 6

import matplotlib.pyplot as plt import pandas as pd

pop = pd.read csv('nycHistPop.csv',skiprows=5)

pop.plot(x="Year")

plt.show()

Source: https://en.wikipedia.org/wiki/Demographics of New York City...... All population figures are consistent with present-day boundaries.,,,,,, First census after the consolidation of the five boroughs, .....

Year, Manhattan, Brooklyn, Queens, Bronx, Staten Island, Total 1698, 4937, 2017, , , 727, 7681 1771, 21863, 3623, , , 2847, 28423 1790.33131.4549.6159.1781.3827.49447 1800, 60515, 5740, 6642, 1755, 4563, 79215 1810, 96373, 8303, 7444, 2267, 5347, 119734 1820, 123706, 11187, 8246, 2782, 6135, 152056 1830, 202589, 20535, 9049, 3023, 7082, 242278 1840, 312710, 47613, 14480, 5346, 10965, 391114 1850.515547.138882.18593.8032.15061.696115 1860, 813669, 279122, 32903, 23593, 25492, 1174779 1870, 942292, 419921, 45468, 37393, 33029, 1478103 1880.1164673.599495.56559.51980.38991.1911698 1890, 1441216, 838547, 87050, 88908, 51693, 2507414 1900, 1850093, 1166582, 152999, 200507, 67021, 3437202 1910.2331542.1634351.284041.430980.85969.4766883 1920, 2284103, 2018356, 469042, 732016, 116531, 5620048 1930.1867312.2560401.1079129.1265258.158346.6930446 1940.1889924.2698285.1297634.1394711.174441.7454995 1950, 1960101, 2738175, 1550849, 1451277, 191555, 7891957 1966 169291 2622319 1959529 1424915 221991 2281994 1970.1539233.2602012.1986473.1471701.295443.7894862 1980, 1428285, 2230936, 1891325, 1168972, 352121, 7071639 1990.1487536.2300664.1951598.1203789.378977.7322564 2000, 1537195, 2465326, 2229379, 1332650, 443728, 8008278 2010, 1585873, 2504700, 2230722, 1385108, 468730, 8175133 2015.1644518.2636735.2339150.1455444.474558.8550405

nycHistPop.csv

In Lab 6

 $\mathcal{A} \quad \square \quad \mathcal{B} \quad \mathcal{A} \quad \overline{\mathcal{B}} \quad \mathcal{B} \quad \mathcal{A} \quad \overline{\mathcal{B}} \quad \mathcal{B} \quad \mathcal{C} \quad \overline{\mathcal{B}} \quad \mathcal{B} \quad \mathcal{C} \quad \overline{\mathcal{B}} \quad \mathcal{B} \quad \overline{\mathcal{B}} \quad \mathcal{C} \quad \overline{\mathcal{B}} \quad \mathcal{C} \quad \overline{\mathcal{B}} \quad \mathcal{C} \quad \overline{\mathcal{B}} \quad \mathcal{C} \quad \overline{\mathcal{B}} \quad \mathcal{C$  $OQ$ 

CSci 127 (Hunter) [Lecture 6](#page-0-0) 15 March 2022 21 / 37

import matplotlib.pyplot as plt import pandas as pd

pop = pd.read csv('nycHistPop.csv',skiprows=5)

Source: https://en.wikipedia.org/wiki/Demographics of New York City...... pop.plot(x="Year") All population figures are consistent with present-day boundaries.,,,,,, First census after the consolidation of the five boroughs, ..... plt.show()

Tear, Manhattan, Brooklyn, Queens, Bronx, Staten Island, Total 1698, 4937, 2017, , , 727, 7681 1771, 21863, 3623, , , 2847, 28423 1790.33131.4549.6159.1781.3827.49447 1800, 60515, 5740, 6642, 1755, 4563, 79215 1810, 96373, 8303, 7444, 2267, 5347, 119734 1820.123706.11187.8246.2782.6135.152056 1830, 202589, 20535, 9049, 3023, 7082, 242278 1840, 312710, 47613, 14480, 5346, 10965, 391114 1850.515547.138882.18593.8032.15061.696115 1860, 813669, 279122, 32903, 23593, 25492, 1174779 1870, 942292, 419921, 45468, 37393, 33029, 1478103 1880.1164673.599495.56559.51980.38991.1911698 1890, 1441216, 838547, 87050, 88908, 51693, 2507414 1900, 1850093, 1166582, 152999, 200507, 67021, 3437202 1910.2331542.1634351.284041.430980.85969.4766883 1920, 2284103, 2018356, 469042, 732016, 116531, 5620048 1930.1867312.2560401.1079129.1265258.158346.6930446 1940.1889924.2698285.1297634.1394711.174441.7454995 1950, 1960101, 2738175, 1550849, 1451277, 191555, 7891957 1966 169291 2622319 1959529 1424915 221991 2281994 1970.1539233.2602012.1986473.1471701.295443.7894862 1980, 1428285, 2230936, 1891325, 1168972, 352121, 7071639 1990.1487536.2300664.1951598.1203789.378977.7322564 2000, 1537195, 2465326, 2229379, 1332650, 443728, 8008278 2010, 1585873, 2504700, 2230722, 1385108, 468730, 8175133 2015.1644518.2636735.2339150.1455444.474558.8550405

nycHistPop.csv

In Lab 6

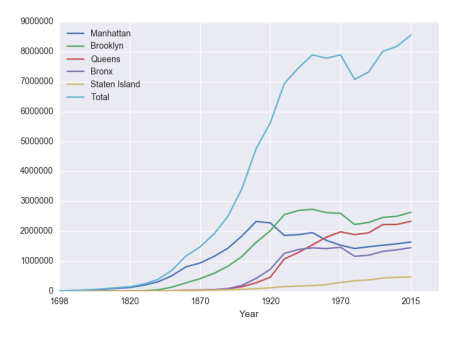

CSci 127 (Hunter) [Lecture 6](#page-0-0) 15 March 2022 21 / 37

- 3

 $OQ$ 

#### Series in Pandas

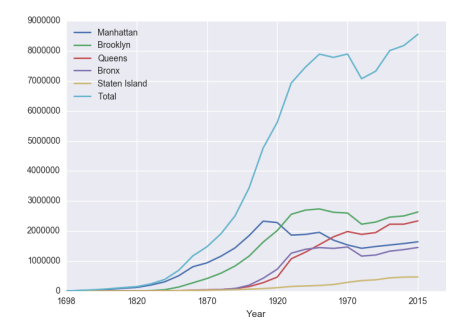

Series can store a column or row of a DataFrame.

CSci 127 (Hunter) **[Lecture 6](#page-0-0)** 15 March 2022 22/37

イロト イ母 トイミト イヨト ニヨー りんぐ

#### Series in Pandas

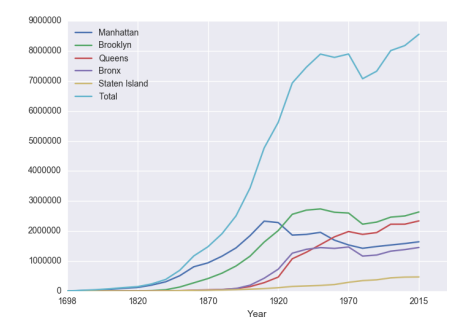

- Series can store a column or row of a DataFrame.
- Example: pop["Manhattan"] is the Series corresponding to the column of Manhattan data.

イロト イ母ト イミト イミト 一旦  $OQ$ CSci 127 (Hunter) [Lecture 6](#page-0-0) 15 March 2022 22 / 37
### Series in Pandas

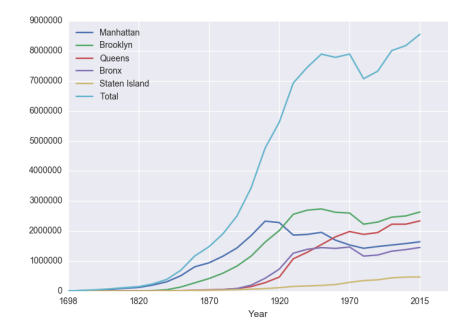

- Series can store a column or row of a DataFrame.
- Example: pop["Manhattan"] is the Series corresponding to the column of Manhattan data.

```
Example:
print("The largest number living in the Bronx is",
pop["Bronx"].max())
                                                                                   \left\{ \begin{array}{ccc} 1 & 0 & 0 \\ 0 & 1 & 0 \end{array} \right\} , \left\{ \begin{array}{ccc} 0 & 0 & 0 \\ 0 & 0 & 0 \end{array} \right\} , \left\{ \begin{array}{ccc} 0 & 0 & 0 \\ 0 & 0 & 0 \end{array} \right\}- 2
                                                                                                                             OQCSci 127 (Hunter) Lecture 6 15 March 2022 22 / 37
```
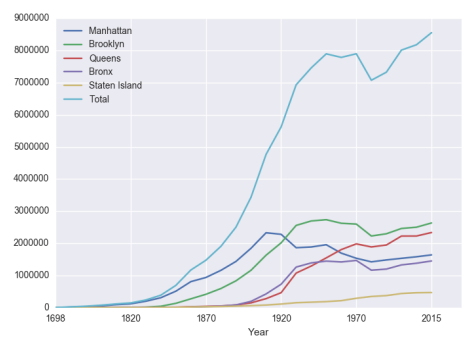

Predict what the following will do:

- print("Queens:", pop["Queens"].min())
- print("S I:", pop["Staten Island"].mean())
- print("S I:", pop["Staten Island"].std())
- pop.plot.bar(x="Year")
- pop.plot.scatter(x="Brooklyn", y= "Total")
- pop["Fraction"] = pop["Bronx"]/pop["Total"]

CSci 127 (Hunter) [Lecture 6](#page-0-0) 15 March 2022 23 / 37

 $\equiv$ 

イロト イ押 トイヨト イヨト

Predict what the following will do:

print("Queens:", pop["Queens"].min())

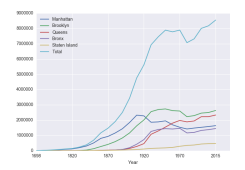

 $\leftarrow \exists$   $\rightarrow$   $\rightarrow$   $\exists$   $\rightarrow$   $\rightarrow$   $\rightarrow$   $\rightarrow$  $\bar{a}$  $OQ$  $\rightarrow \equiv$   $\rightarrow$ CSci 127 (Hunter) [Lecture 6](#page-0-0) 15 March 2022 24 / 37

Predict what the following will do:

print("Queens:", pop["Queens"].min()) Minimum value in the column with label "Queens".

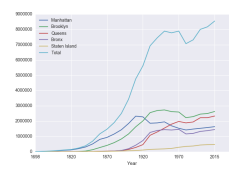

Predict what the following will do:

- print("Queens:", pop["Queens"].min()) Minimum value in the column with label "Queens".
- print("S I:", pop["Staten Island"].mean())

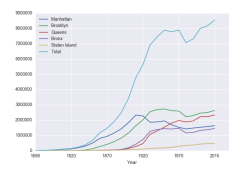

E

 $OQ$ 

イロト イ押 トイヨト イヨト

Predict what the following will do:

- print("Queens:", pop["Queens"].min()) Minimum value in the column with label "Queens".
- print("S I:", pop["Staten Island"].mean()) Average of values in the column "Staten Island".

**∢ ロ ▶ ィ 何 ▶ ィ** 

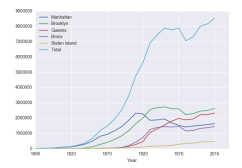

E

 $OQ$ 

 $\equiv$   $\rightarrow$  $\rightarrow$   $\equiv$ 

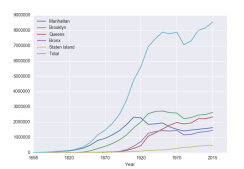

Predict what the following will do:

- print("Queens:", pop["Queens"].min()) Minimum value in the column with label "Queens".
- print("S I:", pop["Staten Island"].mean()) Average of values in the column "Staten Island".
- print("S I :", pop["Staten Island"].std())

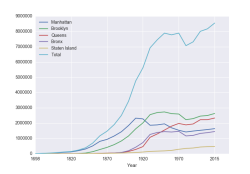

Predict what the following will do:

- print("Queens:", pop["Queens"].min()) Minimum value in the column with label "Queens".
- print("S I:", pop["Staten Island"].mean()) Average of values in the column "Staten Island".
- print("S I :", pop["Staten Island"].std()) Standard deviation of values in the column "Staten Island".

**∢ ロ ▶ ィ 何 ▶ ィ** 

 $OQ$ 

ミトイヨ

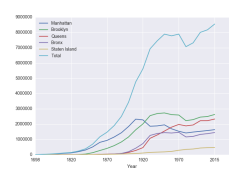

Predict what the following will do:

- print("Queens:", pop["Queens"].min()) Minimum value in the column with label "Queens".
- print("S I:", pop["Staten Island"].mean()) Average of values in the column "Staten Island".
- print("S I :", pop["Staten Island"].std()) Standard deviation of values in the column "Staten Island".

**∢ ロ ▶ ィ 何 ▶ ィ** 

pop.plot.bar(x="Year")

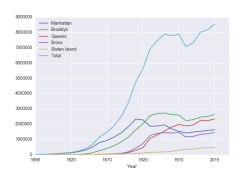

Predict what the following will do:

- print("Queens:", pop["Queens"].min()) Minimum value in the column with label "Queens".
- print("S I:", pop["Staten Island"].mean()) Average of values in the column "Staten Island".
- print("S I :", pop["Staten Island"].std()) Standard deviation of values in the column "Staten Island".

**∢ ロ ▶ ィ 何 ▶ ィ** 

pop.plot.bar(x="Year") Bar chart with x-axis "Year".

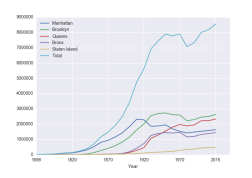

Predict what the following will do:

- print("Queens:", pop["Queens"].min()) Minimum value in the column with label "Queens".
- print("S I:", pop["Staten Island"].mean()) Average of values in the column "Staten Island".
- print("S I :", pop["Staten Island"].std()) Standard deviation of values in the column "Staten Island".
- pop.plot.bar(x="Year") Bar chart with x-axis "Year".
- pop.plot.scatter(x="Brooklyn", y= "Total")

**∢ ロ ▶ ィ 何 ▶ ィ** 

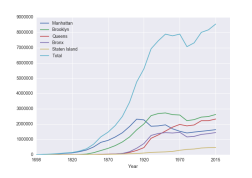

Predict what the following will do:

- print("Queens:", pop["Queens"].min()) Minimum value in the column with label "Queens".
- print("S I:", pop["Staten Island"].mean()) Average of values in the column "Staten Island".
- print("S I :", pop["Staten Island"].std()) Standard deviation of values in the column "Staten Island".
- pop.plot.bar(x="Year") Bar chart with x-axis "Year".
- pop.plot.scatter(x="Brooklyn", y= "Total") Scatter plot of Brooklyn versus Total values.

**∢ ロ ▶ ィ 何 ▶ ィ** 

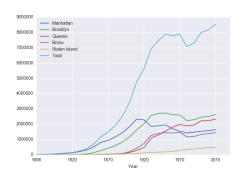

Predict what the following will do:

- print("Queens:", pop["Queens"].min()) Minimum value in the column with label "Queens".
- print("S I:", pop["Staten Island"].mean()) Average of values in the column "Staten Island".
- print("S I :", pop["Staten Island"].std()) Standard deviation of values in the column "Staten Island".
- pop.plot.bar(x="Year") Bar chart with x-axis "Year".
- pop.plot.scatter(x="Brooklyn", y= "Total") Scatter plot of Brooklyn versus Total values.
- pop["Fraction"] = pop["Bronx"]/pop["Total"]

**∢ ロ ▶ ィ 何 ▶ ィ** 

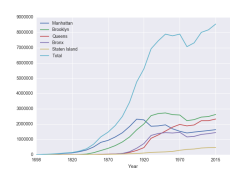

Predict what the following will do:

- print("Queens:", pop["Queens"].min()) Minimum value in the column with label "Queens".
- print("S I:", pop["Staten Island"].mean()) Average of values in the column "Staten Island".
- print("S I :", pop["Staten Island"].std()) Standard deviation of values in the column "Staten Island".
- pop.plot.bar(x="Year") Bar chart with x-axis "Year".
- pop.plot.scatter(x="Brooklyn", y= "Total") Scatter plot of Brooklyn versus Total values.
- pop["Fraction"] = pop["Bronx"]/pop["Total"] New column with the fraction of population that lives in the Bronx.

イロト イ押 トイヨ トイヨト

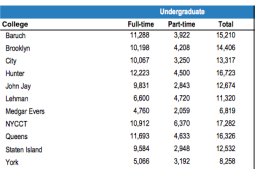

cunyF2016.csv

Write a complete Python program that reads in the file, cunyF2016.csv, and produces a scatter plot of full-time versus part-time enrollment.

CSci 127 (Hunter) [Lecture 6](#page-0-0) 15 March 2022 25 / 37

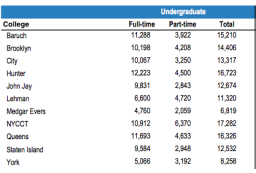

cunyF2016.csv

Write a complete Python program that reads in the file, cunyF2016.csv, and produces a scatter plot of full-time versus part-time enrollment.

Solution:

CSci 127 (Hunter) [Lecture 6](#page-0-0) 15 March 2022 25 / 37

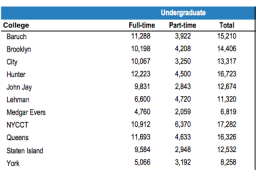

cunyF2016.csv

Write a complete Python program that reads in the file, cunyF2016.csv, and produces a scatter plot of full-time versus part-time enrollment.

Solution:

**1** Include pandas & pyplot libraries.

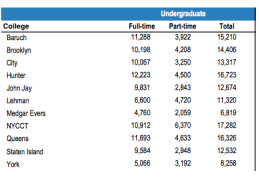

cunyF2016.csv

Write a complete Python program that reads in the file, cunyF2016.csv, and produces a scatter plot of full-time versus part-time enrollment.

Solution:

**1** Include pandas & pyplot libraries.

2 Read in the CSV file.

CSci 127 (Hunter) [Lecture 6](#page-0-0) 15 March 2022 25 / 37

 $\Omega$ 

 $\mathcal{A} \subset \mathcal{A} \subset \mathcal{$ 

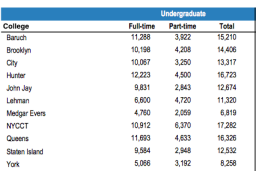

cunyF2016.csv

Write a complete Python program that reads in the file, cunyF2016.csv, and produces a scatter plot of full-time versus part-time enrollment.

Solution:

**1** Include pandas & pyplot libraries.

- 2 Read in the CSV file.
- <sup>3</sup> Set up a scatter plot.

CSci 127 (Hunter) [Lecture 6](#page-0-0) 15 March 2022 25 / 37

 $\Omega$ 

 $\mathcal{A} \quad \square \quad \mathcal{B} \quad \mathcal{A} \quad \overline{\mathcal{B}} \quad \mathcal{B} \quad \mathcal{A} \quad \overline{\mathcal{B}} \quad \mathcal{B} \quad \mathcal{C} \quad \overline{\mathcal{B}} \quad \mathcal{B} \quad \mathcal{C} \quad \overline{\mathcal{B}} \quad \mathcal{B} \quad \overline{\mathcal{B}} \quad \mathcal{C} \quad \overline{\mathcal{B}} \quad \mathcal{C} \quad \overline{\mathcal{B}} \quad \mathcal{C} \quad \overline{\mathcal{B}} \quad \mathcal{C} \quad \overline{\mathcal{B}} \quad \mathcal{C$ 

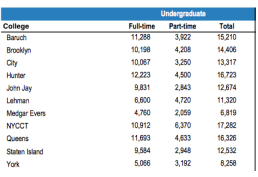

cunyF2016.csv

Write a complete Python program that reads in the file, cunyF2016.csv, and produces a scatter plot of full-time versus part-time enrollment.

Solution:

**1** Include pandas & pyplot libraries.

- 2 Read in the CSV file.
- <sup>3</sup> Set up a scatter plot.
- <sup>4</sup> Display plot.

CSci 127 (Hunter) [Lecture 6](#page-0-0) 15 March 2022 25 / 37

 $\Omega$ 

イロト イ何 トイヨト イヨト ニヨー

Write a complete Python program that reads in the file, cunyF2016.csv, and produces a scatter plot of full-time versus part-time enrollment.

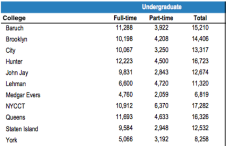

cunyF2016.csv

Solution:

 $PQQQ$ 

イロト イ押 トイラト イラト・ラー

Write a complete Python program that reads in the file, cunyF2016.csv, and produces a scatter plot of full-time versus part-time enrollment.

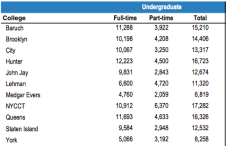

cunyF2016.csv

Solution:

**1** Include pandas & pyplot libraries.

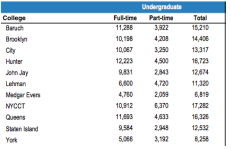

#### cunyF2016.csv

Write a complete Python program that reads in the file, cunyF2016.csv, and produces a scatter plot of full-time versus part-time enrollment.

#### Solution:

**1** Include pandas & pyplot libraries. import matplotlib.pyplot as plt import pandas as pd

CSci 127 (Hunter) [Lecture 6](#page-0-0) 15 March 2022 26 / 37

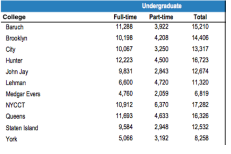

cunyF2016.csv

Write a complete Python program that reads in the file, cunyF2016.csv, and produces a scatter plot of full-time versus part-time enrollment.

#### Solution:

- **1** Include pandas & pyplot libraries. import matplotlib.pyplot as plt import pandas as pd
- <sup>2</sup> Read in the CSV file.

 $PQQQ$ 

イロト イ押 トイラト イラト・ラー

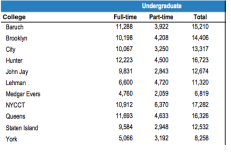

cunyF2016.csv

Write a complete Python program that reads in the file, cunyF2016.csv, and produces a scatter plot of full-time versus part-time enrollment.

#### Solution:

- 1 Include pandas & pyplot libraries. import matplotlib.pyplot as plt import pandas as pd
- 2 Read in the CSV file. pop=pd.read csv('cunyF2016.csv',skiprows=1)

 $PQQQ$ 

イロト イ押 トイラト イラト・ラー

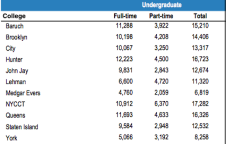

cunyF2016.csv

Write a complete Python program that reads in the file, cunyF2016.csv, and produces a scatter plot of full-time versus part-time enrollment.

#### Solution:

- 1 Include pandas & pyplot libraries. import matplotlib.pyplot as plt import pandas as pd
- 2 Read in the CSV file. pop=pd.read csv('cunyF2016.csv',skiprows=1)
- <sup>3</sup> Set up a scatter plot.

CSci 127 (Hunter) [Lecture 6](#page-0-0) 15 March 2022 26 / 37

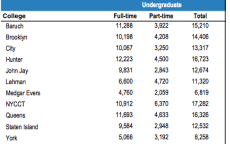

cunyF2016.csv

Write a complete Python program that reads in the file, cunyF2016.csv, and produces a scatter plot of full-time versus part-time enrollment.

#### Solution:

- 1 Include pandas & pyplot libraries. import matplotlib.pyplot as plt import pandas as pd
- 2 Read in the CSV file. pop=pd.read csv('cunyF2016.csv',skiprows=1)
- <sup>3</sup> Set up a scatter plot. pop.plot.scatter(x="Full-time",y="Part-time")

CSci 127 (Hunter) [Lecture 6](#page-0-0) 15 March 2022 26 / 37

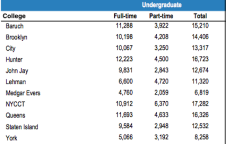

cunyF2016.csv

Write a complete Python program that reads in the file, cunyF2016.csv, and produces a scatter plot of full-time versus part-time enrollment.

#### Solution:

- 1 Include pandas & pyplot libraries. import matplotlib.pyplot as plt import pandas as pd
- 2 Read in the CSV file. pop=pd.read csv('cunyF2016.csv',skiprows=1)
- <sup>3</sup> Set up a scatter plot. pop.plot.scatter(x="Full-time",y="Part-time")
- <sup>4</sup> Display plot.

CSci 127 (Hunter) [Lecture 6](#page-0-0) 15 March 2022 26 / 37

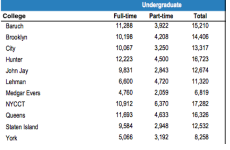

cunyF2016.csv

Write a complete Python program that reads in the file, cunyF2016.csv, and produces a scatter plot of full-time versus part-time enrollment.

#### Solution:

- 1 Include pandas & pyplot libraries. import matplotlib.pyplot as plt import pandas as pd
- 2 Read in the CSV file. pop=pd.read csv('cunyF2016.csv',skiprows=1)
- <sup>3</sup> Set up a scatter plot. pop.plot.scatter(x="Full-time",y="Part-time")
- <sup>4</sup> Display plot. plt.show()

Sometimes you have recurring values in a column and you want to examine the data for a particular value.

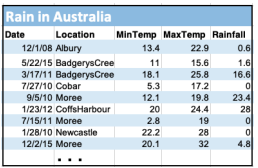

AustraliaRain.csv

イロト イ母 トイミト イヨト ニヨー りんぐ CSci 127 (Hunter) [Lecture 6](#page-0-0) 15 March 2022 27 / 37

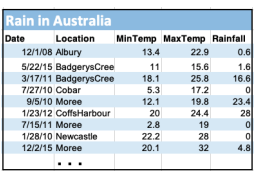

AustraliaRain.csv

Sometimes you have recurring values in a column and you want to examine the data for a particular value.

For example, to find the average rainfall at each location:

CSci 127 (Hunter) [Lecture 6](#page-0-0) 15 March 2022 27 / 37

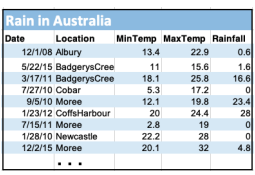

AustraliaRain.csv

Sometimes you have recurring values in a column and you want to examine the data for a particular value.

#### For example, to find the average rainfall at each location:

1 Import libraries.

import pandas as pd

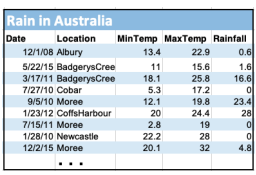

AustraliaRain.csv

Sometimes you have recurring values in a column and you want to examine the data for a particular value.

#### For example, to find the average rainfall at each location:

- 1 Import libraries. import pandas as pd
- <sup>2</sup> Read in the CSV file. rain = pd.read csv('AustraliaRain.csv',skiprows=1)

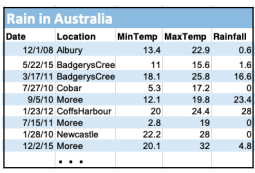

AustraliaRain.csv

Sometimes you have recurring values in a column and you want to examine the data for a particular value.

#### For example, to find the average rainfall at each location:

- 1 Import libraries. import pandas as pd
- <sup>2</sup> Read in the CSV file. rain = pd.read csv('AustraliaRain.csv',skiprows=1)
- <sup>3</sup> Group the data by location. groupAvg = rain.groupby('Location')

CSci 127 (Hunter) [Lecture 6](#page-0-0) 15 March 2022 27 / 37

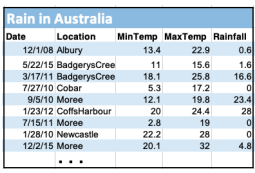

AustraliaRain.csv

Sometimes you have recurring values in a column and you want to examine the data for a particular value.

#### For example, to find the average rainfall at each location:

- 1 Import libraries. import pandas as pd
- <sup>2</sup> Read in the CSV file. rain = pd.read csv('AustraliaRain.csv',skiprows=1)
- <sup>3</sup> Group the data by location. groupAvg = rain.groupby('Location')
- <sup>4</sup> Print the average rainfall at each location.

print(groupAvg['Rainfall'].mean())

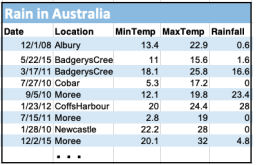

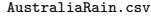

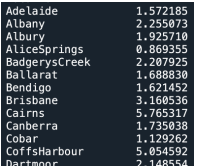

Sometimes you have recurring values in a column and you want to examine the data for a particular value.

#### For example, to find the average rainfall at each location:

- 1 Import libraries. import pandas as pd
- <sup>2</sup> Read in the CSV file. rain = pd.read csv('AustraliaRain.csv',skiprows=1)
- <sup>3</sup> Group the data by location. groupAvg = rain.groupby('Location')
- <sup>4</sup> Print the average rainfall at each location. print(groupAvg['Rainfall'].mean())
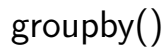

Sometimes you have recurring values in a column and you want to examine the data for a particular value.

For example, to find the average rainfall at one location, e.g. Albury:

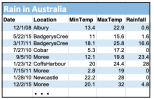

AustraliaRain.csv

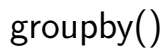

Sometimes you have recurring values in a column and you want to examine the data for a particular value.

#### For example, to find the average rainfall at one location, e.g. Albury:

| Date                | Location                |                      | <b>MinTerro MaxTerro Rainfall</b> |                         |
|---------------------|-------------------------|----------------------|-----------------------------------|-------------------------|
| 12/1/38 Albury      |                         | 18.4                 | 55.9                              | $0$ $6$                 |
|                     | 5/22/15 Redgery#Cree    | $\ddot{\phantom{0}}$ | 15.6                              |                         |
|                     | 3/17/11 BadgerysOnes    | 18.1                 | 25.0                              |                         |
| <b>ZOTISS Cohar</b> |                         | 5.3                  | 17.7                              |                         |
| <b>GN/10 Money</b>  |                         | 12.1                 | 10.8                              | 23.4                    |
|                     | 1/23/12 Collid-letterar | $\infty$             | 24.4                              | $\overline{\mathbf{z}}$ |
| 7/15/11 Moree       |                         | 28                   | 19                                |                         |
|                     | 1/28/10 Newcastle       | 22.2                 | 28                                |                         |
| 12/2/15 Monee       |                         | 20.1                 | $\overline{2}$                    |                         |
|                     |                         |                      |                                   |                         |

AustraliaRain.csv

- <sup>1</sup> Import libraries. import pandas as pd Read in the CSV file.
	- rain =

pd.read csv('AustraliaRain.csv',skiprows=1)

<sup>3</sup> Group the data by location get data for group Albury. AlburyAvg = rain.groupby('Location').get group('Albury')

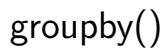

Sometimes you have recurring values in a column and you want to examine the data for a particular value.

#### For example, to find the average rainfall at one location, e.g. Albury:

| Date                  | Location                |                      | MinTerro MaxTerro Rai |     |
|-----------------------|-------------------------|----------------------|-----------------------|-----|
| 12/1/38 Albury        |                         | 18.4                 | 55.9                  |     |
|                       | 5/22/15 BadgerysCree    | $\ddot{\phantom{0}}$ | 15.6                  |     |
|                       | 3/17/11 BadgerysOnes    | 18.1                 | 25.0                  |     |
| <b>2/27/10 Colver</b> |                         | 5.3                  | 17.7                  |     |
| G/V10 Money           |                         | 12.1                 | 10 8                  | 23. |
|                       | 1/23/12 Collid-letterar | $\mathbf{z}$         | 24.4                  |     |
| 7/15/11 Moree         |                         | 28                   | 19                    |     |
|                       | 1/28/10 Newcastle       | 22.2                 | 28                    |     |
| 12/2/15 Moree         |                         | 20.1                 | $\overline{a}$        |     |
|                       | . .                     |                      |                       |     |

AustraliaRain.csv

- 1 Import libraries. import pandas as pd
- Read in the CSV file. rain =

pd.read csv('AustraliaRain.csv',skiprows=1)

- <sup>3</sup> Group the data by location get data for group Albury. AlburyAvg = rain.groupby('Location').get group('Albury')
- <sup>4</sup> Print the average rainfall in Albury. print(AlburyAvg['Rainfall'].mean())

KED KARD KED KED E YA GO CSci 127 (Hunter) [Lecture 6](#page-0-0) 15 March 2022 29 / 37

# groupby()

| Location              |                                     | <b>MinTerno MaxTerno Rainfall</b>                          |                             |
|-----------------------|-------------------------------------|------------------------------------------------------------|-----------------------------|
| 12/103 Albert         | 13.4                                | 22.9                                                       |                             |
|                       | 11                                  | 15.6                                                       |                             |
|                       | 18.1                                | 25.8                                                       |                             |
|                       |                                     | 172                                                        |                             |
|                       |                                     |                                                            | 23.                         |
| 1/23/12 CriftsHarbour |                                     |                                                            | $\mathbf{z}$                |
| 7/15/11 Moree         | 2.8                                 | 19                                                         |                             |
| 1/28/10 Newcastle     |                                     | 28                                                         |                             |
| 12/2/15 Moree         | 20.1                                | $\overline{22}$                                            |                             |
|                       | 7/27/10 Cobar<br><b>GRITO Moree</b> | 5/22/15 BadgerysCree<br>3/17/11 BadgerysCree<br>12.1<br>20 | 53.<br>10.8<br>24.4<br>22.3 |

AustraliaRain.csv

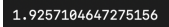

Sometimes you have recurring values in a column and you want to examine the data for a particular value.

#### For example, to find the average rainfall at one location, e.g. Albury:

- <sup>1</sup> Import libraries. import pandas as pd
- 2 Read in the CSV file.

rain =

pd.read csv('AustraliaRain.csv',skiprows=1)

- <sup>3</sup> Group the data by location get data for group Albury. AlburyAvg = rain.groupby('Location').get group('Albury')
- <sup>4</sup> Print the average rainfall in Albury. print(AlburyAvg['Rainfall'].mean())

# Design Challenge

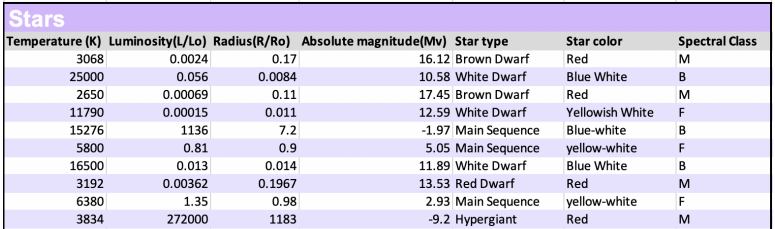

- Design an algorithm that:
	- $\triangleright$  Prints the luminosity of the brightest star.
	- $\triangleright$  Prints the temperature of the coldest star.
	- $\triangleright$  Prints the average radius of a Hypergiant.

- 3

 $OQ$ 

 $\left\{ \begin{array}{ccc} 1 & 0 & 0 \\ 0 & 1 & 0 \end{array} \right\}$  ,  $\left\{ \begin{array}{ccc} 0 & 0 & 0 \\ 0 & 0 & 0 \end{array} \right\}$  ,  $\left\{ \begin{array}{ccc} 0 & 0 & 0 \\ 0 & 0 & 0 \end{array} \right\}$ 

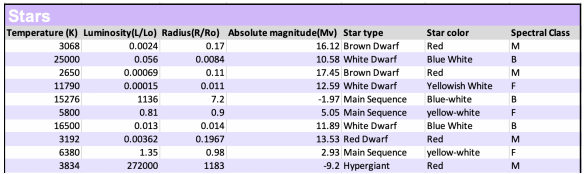

**· Libraries: pandas** 

イロト イ母 トイミト イヨト ニヨー りんぐ CSci 127 (Hunter) [Lecture 6](#page-0-0) 15 March 2022 32 / 37

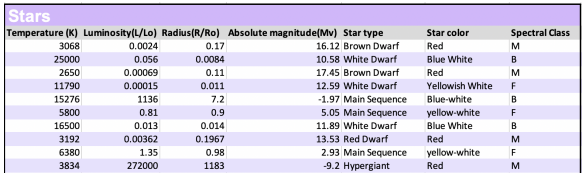

- **· Libraries:** pandas
- Process:
	- Print max of 'Luminosity' column

KED KARD KED KED E YA GO

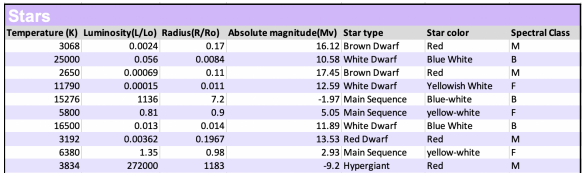

- Libraries: pandas
- Process:
	- ▶ Print max of 'Luminosity' column
	- Print min of 'Temperature' column

 $\Omega$ 

 $\mathcal{A} \subset \mathcal{A} \subset \mathcal{$ 

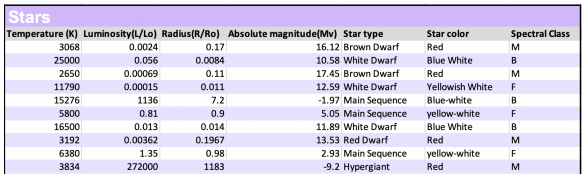

- Libraries: pandas
- Process:
	- Print max of 'Luminosity' column
	- Print min of 'Temperature' column
	- $\triangleright$  groupby 'Star Type' and take averages, then print max of 'Radius' column

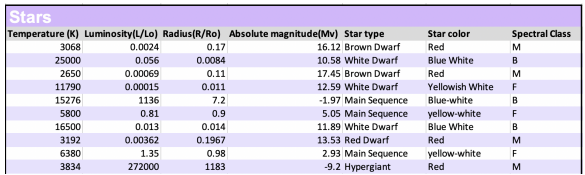

- Libraries: pandas
- Process:
	- ▶ Print max of 'Luminosity' column
	- Print min of 'Temperature' column
	- $\triangleright$  groupby 'Star Type' and take averages, then print max of 'Radius' column
	- ▶ OR groupby 'Star Type' and get group 'Hypergiant' to print average 'Radius'

CSci 127 (Hunter) [Lecture 6](#page-0-0) 15 March 2022 32 / 37

**Containers:** pandas

import pandas as pd stars = pd.read\_csv('Stars.csv')

KED KARD KED KED E YA GO

```
Design Challenge - Code
```
Libraries: pandas

```
import pandas as pd
stars = pd.read_csv('Stars.csv')
```
- Process:
	- ▶ Print max of 'Luminosity' column print(stars['Luminosity(L/Lo)'].max())

Libraries: pandas

```
import pandas as pd
stars = pd.read_csv('Stars.csv')
```
- Process:
	- ▶ Print max of 'Luminosity' column print(stars['Luminosity(L/Lo)'].max())
	- $\triangleright$  Prints min of 'Temperature' column and store it in temp variable print( stars['Temperature (K)'].min())

Libraries: pandas

```
import pandas as pd
stars = pd.read_csv('Stars.csv')
```
- Process:
	- ▶ Print max of 'Luminosity' column print(stars['Luminosity(L/Lo)'].max())
	- Prints min of 'Temperature' column and store it in temp variable print( stars['Temperature (K)'].min())
	- $\triangleright$  groupby 'Star Type' and take averages, then print max of 'Radius' column

```
print(stars.groupby('Star type')\
mean()['Radius(R/Ro)'].max())
```
CSci 127 (Hunter) [Lecture 6](#page-0-0) 15 March 2022 33 / 37

**Libraries:** pandas

```
import pandas as pd
stars = pd.read_csv('Stars.csv')
```
- Process:
	- ▶ Print max of 'Luminosity' column print(stars['Luminosity(L/Lo)'].max())
	- Prints min of 'Temperature' column and store it in temp variable print( stars['Temperature (K)'].min())
	- $\triangleright$  OR groupby 'Star Type' and get group 'Hypergiant' to print average 'Radius' print(stars.groupby('Star type')\ .get\_group('Hypergiant').mean()['Radius(R/Ro)'])

#### o Recap: Logical Expressions & Circuits

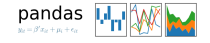

 $\left\{ \begin{array}{ccc} 1 & 0 & 0 \\ 0 & 1 & 0 \end{array} \right\}$  ,  $\left\{ \begin{array}{ccc} 0 & 0 & 0 \\ 0 & 0 & 0 \end{array} \right\}$  ,  $\left\{ \begin{array}{ccc} 0 & 0 & 0 \\ 0 & 0 & 0 \end{array} \right\}$ - 로  $OQ$ CSci 127 (Hunter) **[Lecture 6](#page-0-0)** 15 March 2022 35/37

- **•** Recap: Logical Expressions & Circuits
- Accessing Formatted Data:
	- $\blacktriangleright$  Pandas library has elegant solutions for accessing & analyzing structured data.

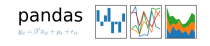

- 3

 $\Omega$ 

イロト イ母ト イミト イミト

- Recap: Logical Expressions & Circuits
- Accessing Formatted Data:
	- $\triangleright$  Pandas library has elegant solutions for accessing & analyzing structured data.
	- $\triangleright$  Can manipulate individual columns or rows ('Series').

pandas  $y_{it} = \beta' x_{it} + \mu_i + \epsilon_{it}$ 

 $OQ$ 

 $\left\{ \begin{array}{ccc} 1 & 0 & 0 \\ 0 & 1 & 0 \end{array} \right\}$  ,  $\left\{ \begin{array}{ccc} 0 & 0 & 0 \\ 0 & 0 & 0 \end{array} \right\}$  ,  $\left\{ \begin{array}{ccc} 0 & 0 & 0 \\ 0 & 0 & 0 \end{array} \right\}$ 

pandas  $y_2 = \beta' x_2 + \mu_i + \epsilon_{ii}$ 

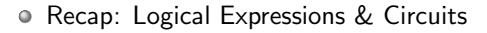

- Accessing Formatted Data:
	- $\blacktriangleright$  Pandas library has elegant solutions for accessing & analyzing structured data.
	- $\triangleright$  Can manipulate individual columns or rows ('Series').
	- $\blacktriangleright$  Has useful functions for the entire sheet ('DataFrame') such as plotting.

CSci 127 (Hunter) [Lecture 6](#page-0-0) 15 March 2022 35 / 37

 $\left\{ \begin{array}{ccc} 1 & 0 & 0 \\ 0 & 1 & 0 \end{array} \right\}$  ,  $\left\{ \begin{array}{ccc} 0 & 0 & 0 \\ 0 & 0 & 0 \end{array} \right\}$  ,  $\left\{ \begin{array}{ccc} 0 & 0 & 0 \\ 0 & 0 & 0 \end{array} \right\}$  $\Rightarrow$  $OQ$ 

# Practice Quiz & Final Questions

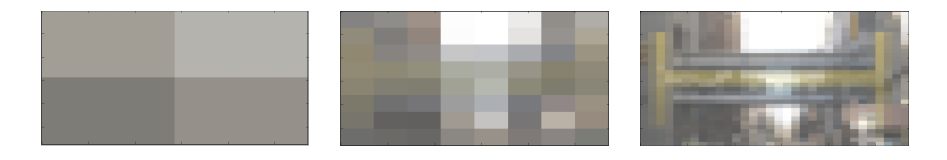

- Since you must pass the final exam to pass the course, we end every lecture with final exam review.
- Pull out something to write on (not to be turned in).
- Lightning rounds:
	- $\triangleright$  write as much you can for 60 seconds;
	- $\blacktriangleright$  followed by answer; and
	- $\rightharpoonup$  repeat.
- Past exams are on the webpage (under Final Exam Information).
- We're starting with Fall 2019, Version 2.

イロト イ押 トイヨ トイヨト  $OQ$ CSci 127 (Hunter) [Lecture 6](#page-0-0) 15 March 2022 36 / 37

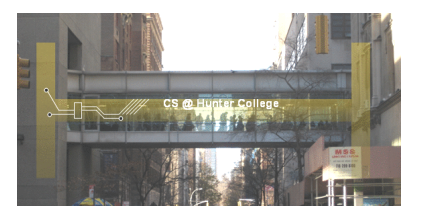

Before next lecture, don't forget to:

Work on this week's Online Lab

 $OQ$ **←ロ ▶ → 母 ▶**  $\rightarrow$ Ξ  $\mathbb{R}^2$  $\sim$  $\equiv$  $\equiv$ CSci 127 (Hunter) [Lecture 6](#page-0-0) 15 March 2022 37 / 37

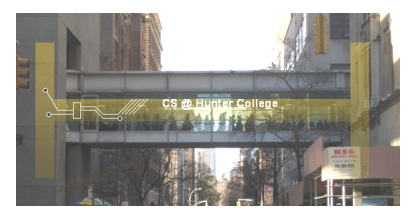

Before next lecture, don't forget to:

- Work on this week's Online Lab
- Schedule an appointment to take the Quiz in lab 1001E Hunter North

4 0 F

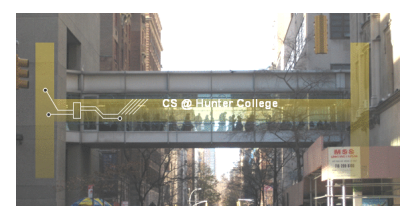

Before next lecture, don't forget to:

- Work on this week's Online Lab
- Schedule an appointment to take the Quiz in lab 1001E Hunter North
- If you haven't already, schedule an appointment to take the Code Review (one every two weeks) in lab 1001E Hunter North

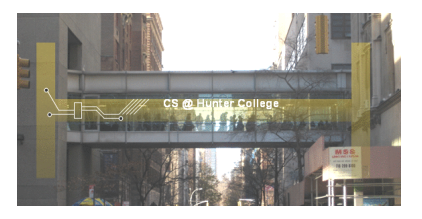

Before next lecture, don't forget to:

- Work on this week's Online Lab
- Schedule an appointment to take the Quiz in lab 1001E Hunter North
- If you haven't already, schedule an appointment to take the Code Review (one every two weeks) in lab 1001E Hunter North
- Submit this week's 5 programming assignments (programs 26-30)

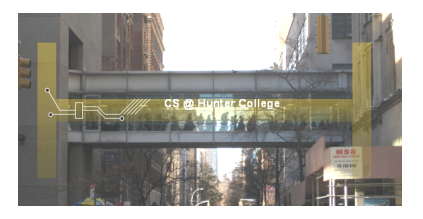

Before next lecture, don't forget to:

- Work on this week's Online Lab
- Schedule an appointment to take the Quiz in lab 1001E Hunter North
- If you haven't already, schedule an appointment to take the Code Review (one every two weeks) in lab 1001E Hunter North
- Submit this week's 5 programming assignments (programs 26-30)
- If you need help, schedule an appointment for Tutoring in lab 1001E 11am-5pm

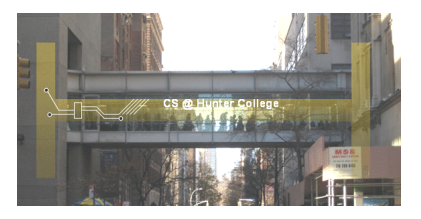

Before next lecture, don't forget to:

- Work on this week's Online Lab
- Schedule an appointment to take the Quiz in lab 1001E Hunter North
- If you haven't already, schedule an appointment to take the Code Review (one every two weeks) in lab 1001E Hunter North
- Submit this week's 5 programming assignments (programs 26-30)
- If you need help, schedule an appointment for Tutoring in lab 1001E 11am-5pm
- Take the Lecture Preview on Blackboard on Monday (or no later than 10am on Tuesday)

CSci 127 (Hunter) [Lecture 6](#page-0-0) 15 March 2022 37 / 37

# Lecture Slips & Writing Boards

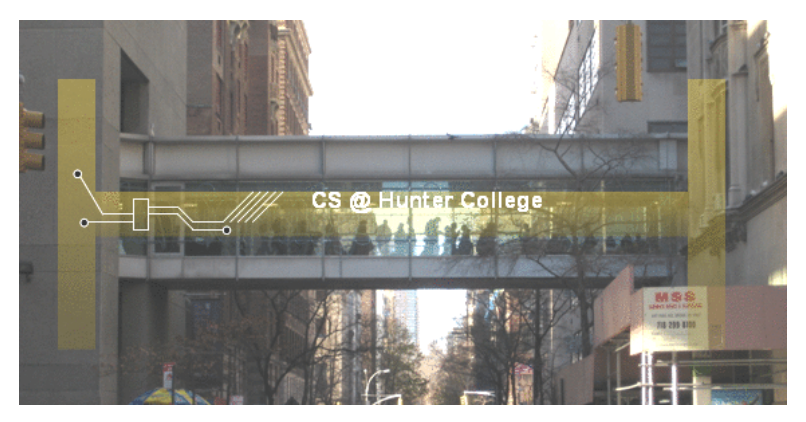

- Hand your lecture slip to a UTA.
- o Return writing boards as you leave.

 $4$  ロ  $\rightarrow$   $4$   $\overline{m}$   $\rightarrow$   $4$ Ξ  $\rightarrow$  $OQ$ CSci 127 (Hunter) [Lecture 6](#page-0-0) 15 March 2022 38 / 37